## **eScan Mobility Management (EMM / eScan MDM): Where can I find the QR code for device enrollment in eScan EMM/MDM?**

When the device is added to the console, an email is sent to the email address entered while adding the device. This email contains the details required for the device enrollment. It also contains the QR code.

The user can tap the "Fill entries through QR code" and point the device camera to the QR code. The application will scan the QR code and add the details to the fields.

**Please Note:** The QR code is separate for each device, please do not use the same QR code for multiple devices.

QR code Sample:

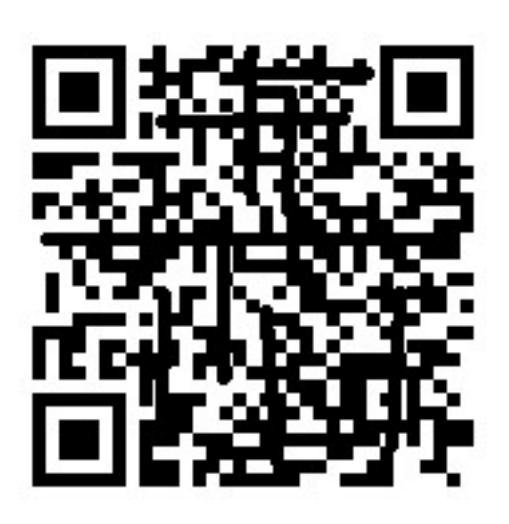

Unique solution ID: #1327 Author: Samir Mhatre Last update: 2017-09-20 08:09